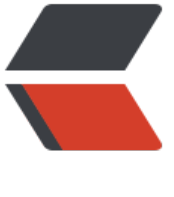

链滴

# 二进制[安装 m](https://ld246.com)ariadb

作者: hysg

- 原文链接:https://ld246.com/article/1488879057569
- 来源网站: [链滴](https://ld246.com/member/hysg)
- 许可协议:[署名-相同方式共享 4.0 国际 \(CC BY-SA 4.0\)](https://ld246.com/article/1488879057569)

## **mariadb简介**

MySQL是一个关系型数据库管理系统,是最流行的关系型数据库管理系统,由于其体积小、速度快 总体拥有成本低,并且之前是完全开源,所以大受欢迎。但由于后面MySQL卖给了SUN,随后SUN Oracle收购,虽然也有开源免费版本,但是很多功能都需要另外购买商业版本,导致现在MySQL使 份额逐渐减少。所以MariaDB就是因为这种原因诞生出来,成为数据库管理系统是MySQL的一个分 。

## **系统环境**

● centos 7.2

## **解决依赖**

yum install libaio -y

# **安装mariadb**

二进制通用安装包,也可以称作绿色版安装包。解压即用。 新建mysql运行组用户

groupadd mysql useradd mysql -g mysql -s /sbin/nologin -M

可以去mariadb官网合适版本的安装包。

把解压后的目录文件名重命名为mysql

mv m[ariadb-x.x.x-li](https://downloads.mariadb.org)nux-x86\_64 mysql

新建用于储存mysql数据库的文件夹

mkdir -p /data/mysql/

新建mysql日志文件

mkdir -p /var/log/mysql/ touch /var/log/mysql/error.log

新建mysql的守护进程的目录

mkdir -p /var/run/mysql

## 修改文件权限

chown root:mysql -R /usr/local/mysql chown mysql:mysql -R /data/mysql/ chown mysql:mysql -R /var/log/mysql chown mysql:mysql -R /var/run/mysql

配置mysql的配置文件my.cnf

#### 配置文件存放目录

mkdir /etc/mysql cp /usr/local/mysql/support-file/my-small.cnf /etc/mysql/my.cnf

### 在my.cnf文件中添加下面的内容

```
[client]
port = 3306
socket = /var/run/mysql/mysql.sock
default-character-set=utf8mb4
[mysqld]
port = 3306
socket = /var/run/mysql/mysql.sock
pid-file = /var/run/mysql/mysql.pid
character-set-server = utf8mb4
collation-server = utf8mb4_unicode_ci
skip-name-resolve=on
basedir = /usr/local/mysql
datadir = /data/mysql/
user = mysql
bind-address = 127.0.0.1
log_error = /var/log/mysql/error.log
```
我主机是centos,准备启动mysqld脚本

cp /usr/local/mysql/support-files/mysql.server /etc/rc.d/init.d/mysqld chmod +x /etc/rc.d/init.d/mysqld systemctl daemon-reload

#### 初始化mysql数据库

cd /usr/local/mysql/scripts/ ./mysql\_install\_db --user=mysql --datadir=/data/mysql/ --basedir=/usr/local/mysql/

如果初始化过程中,没有错误信息,那就可以启动mysql

systenctl start mysqld

添加mysql到系统变量

vim /etc/profile/mysql.sh PATH=\$PATH:/usr/local/mysql/bin source /etc/profile.d/mysql.sh

重置root用户密码

因为默认没有密码, 所以root用户可以直接登录

mysql -u root -p

接着重设密码:

```
mysql> use mysql;
mysql> update user set password=PASSWORD("password") where User='root'; 
mysql> flush privileges;
```
#### mysql> quit;

至此, mariadb部署基本完成